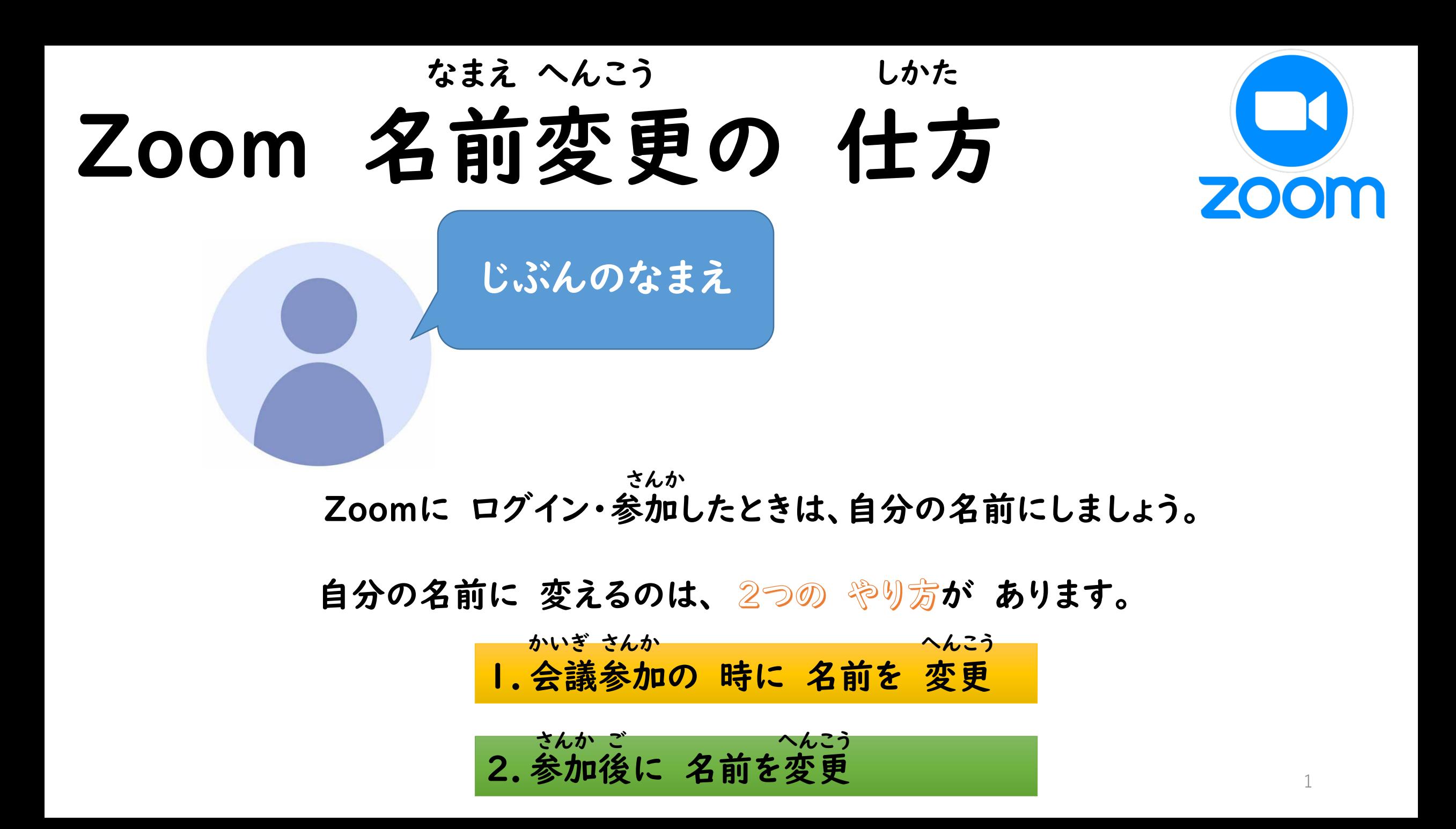

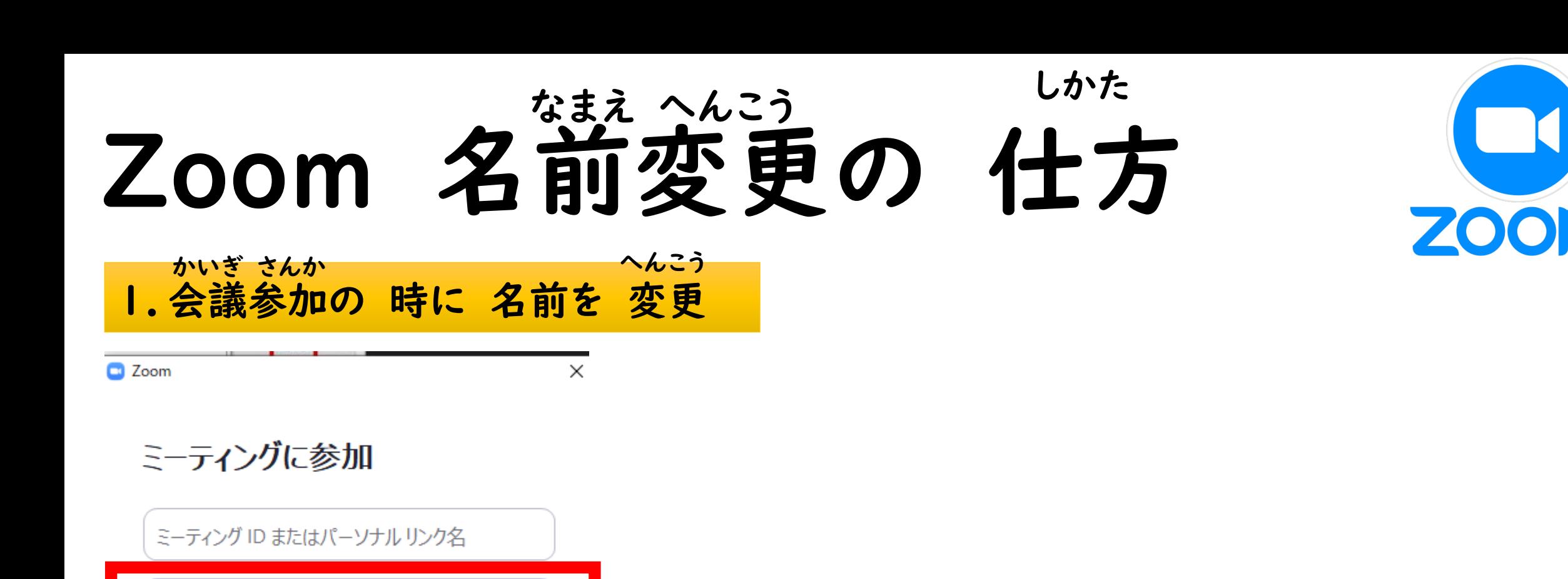

名前を入力してください

将来のミーティングのためにこの名前を記憶する

□ オーディオに接続しない

マイビデオをオフにする

「参加」をクリックすると、当社のサービス利用規約とプライバシー ステートメントに同意したことになります。

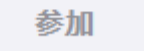

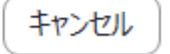

## ログイン 時 に【名前を入力してください】をタップ

2

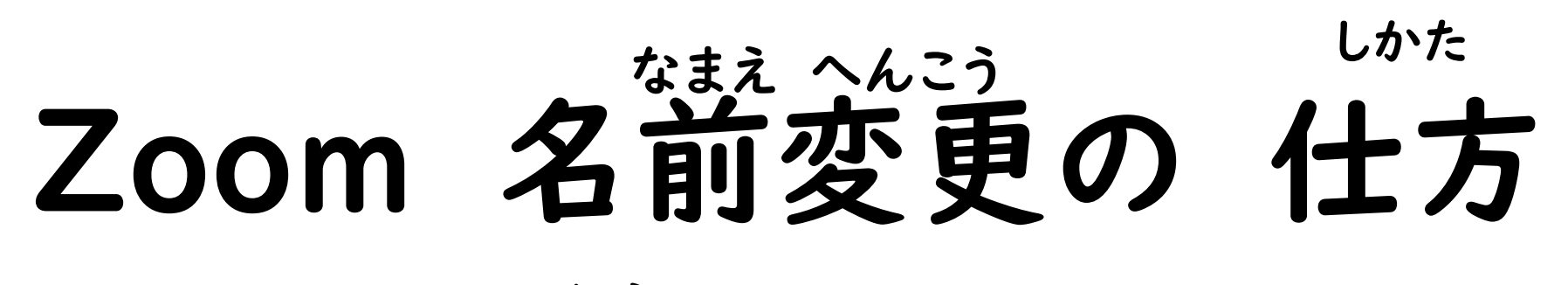

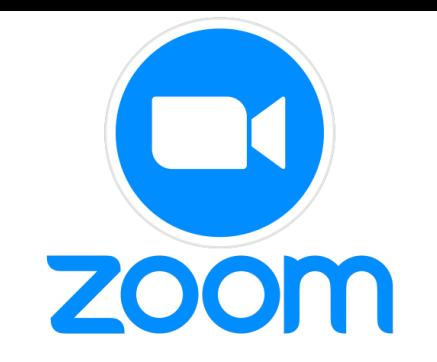

## 2.参加後に 名前を変更 さんか ご へんこう

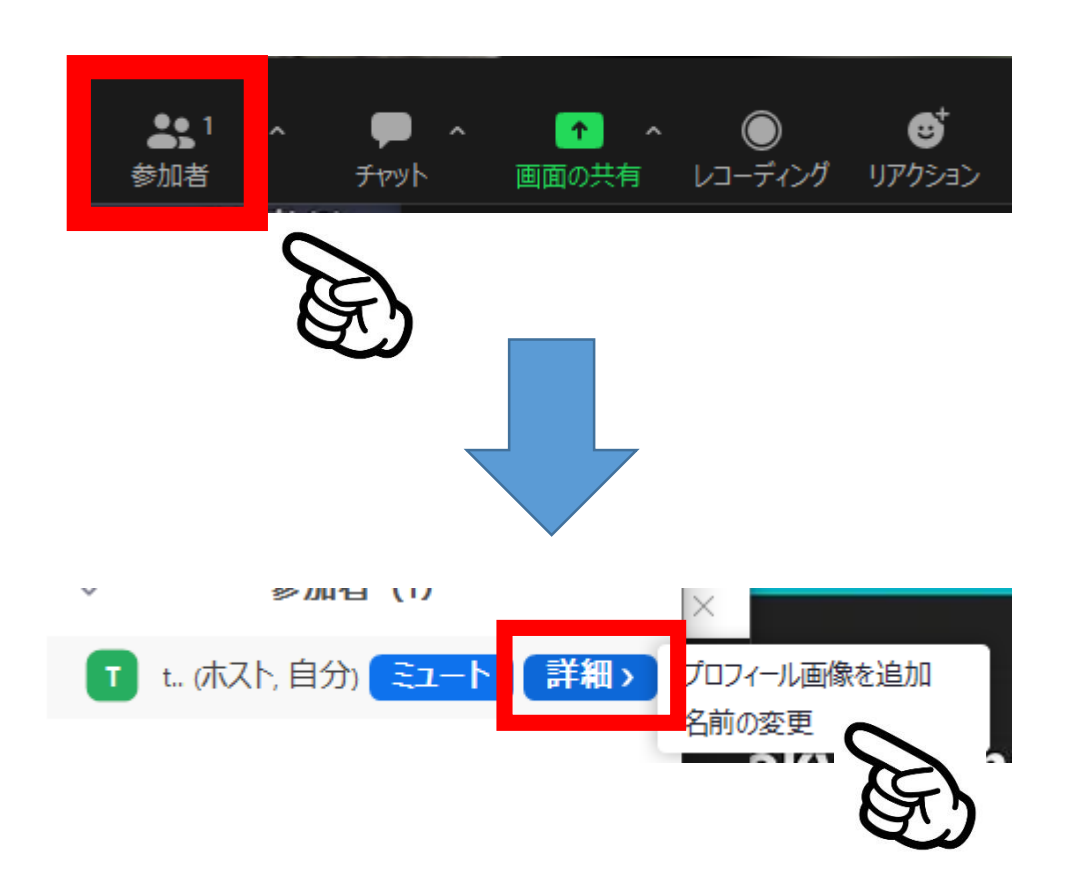

## 参加者から 【自分】を えらぶ さんか しゃ じぶん

【詳細】を タップ しょうさい